## **bpQuote to EaseCentral Enrollment Export**

The Enrollment Export feature will quickly transfer data from bpQuote to EaseCentral. The Enrollment Export feature can be found in on the main page of bpQuote and on the Proposal Options page of a group.

## **Enrollment Export from Proposal Options**

1. On the Proposal Options page of the group you want to export to EaseCentral (correct census and plan information), click the "Enrollment Export" button at the bottom of the page to start the export process. Please note that at least one other proposal option will need to be checked to continue.

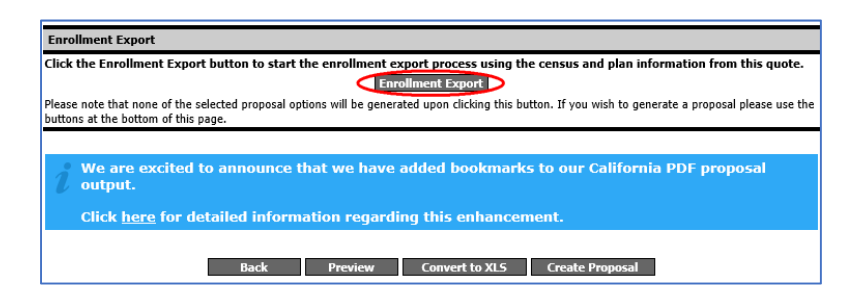

2. Confirm the number of employees and deselect any plans you do not want to transmit to EaseCentral.

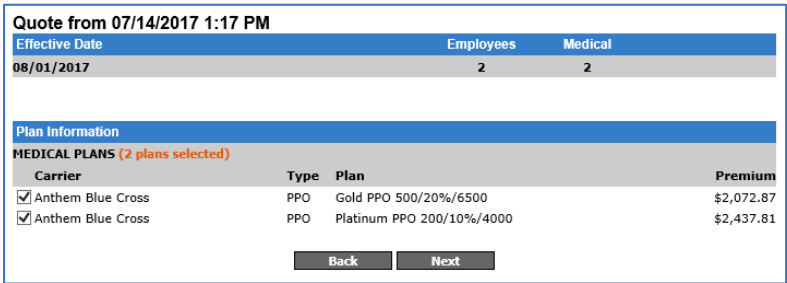

3. The next page will ask you for the email of Agent the group will be associated with on the EaseCentral platform. You can confirm or change this address before continuing or leave it blank. Add in any contribution information you would like to transfer on this page.

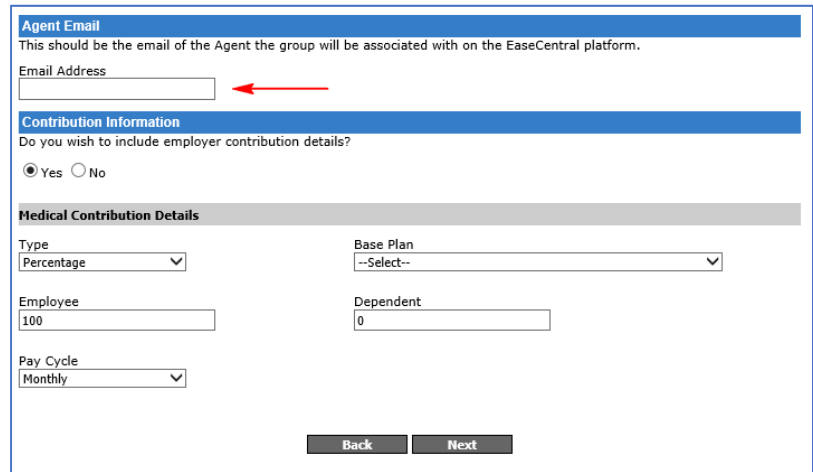

4. You'll arrive at a summary page to confirm everything is correct before validating your EaseCentral account.

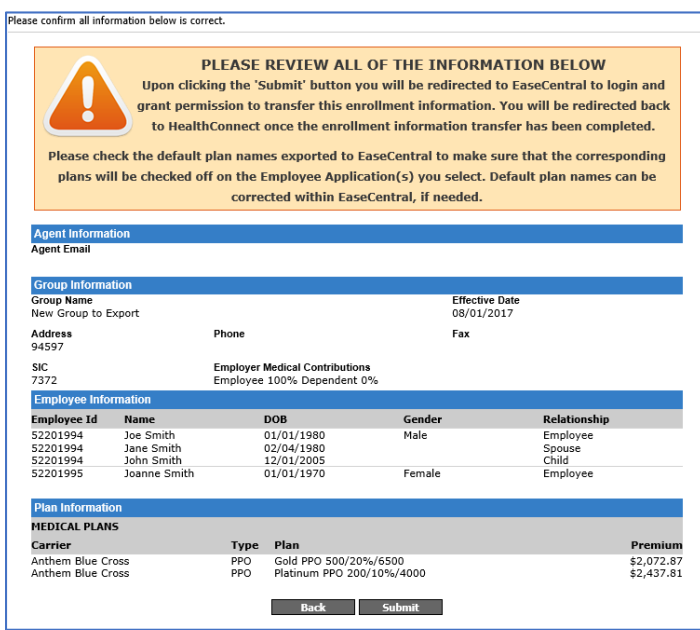

5. After submitting, you will be taken to the EaseCentral validation where you will need to enter in your domain that precedes the ".easecentral.com".

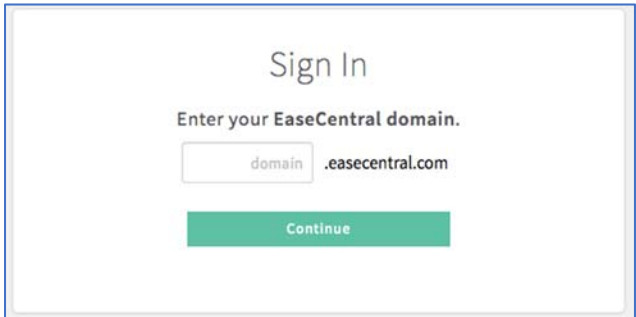

6. Then use your standard EaseCentral login credentials to complete the validation. EaseCentral will ask you to "Grant Access" for Ebix to create the new group in EaseCentral with exported date.

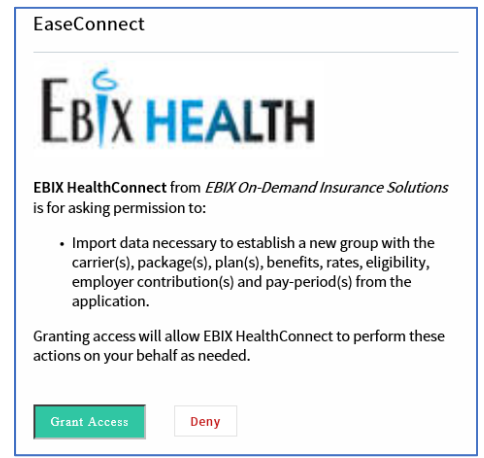

7. Your quote data will transfer over to EaseCentral and you will be taken back to bpQuote. Your exported quote will be under the Agent's account associated with the email address entered during the export process. If you left the email address blank, you will need to assign the correct agent within EaseCentral. A team in EaseCentral will be created with the name of the EaseCentral user that transferred the quote, i.e. "EBIX HealthConnect: John Smith."

## **Enrollment Export from the Main Menu**

1. After logging in, click "Enrollment Export" on the menu.

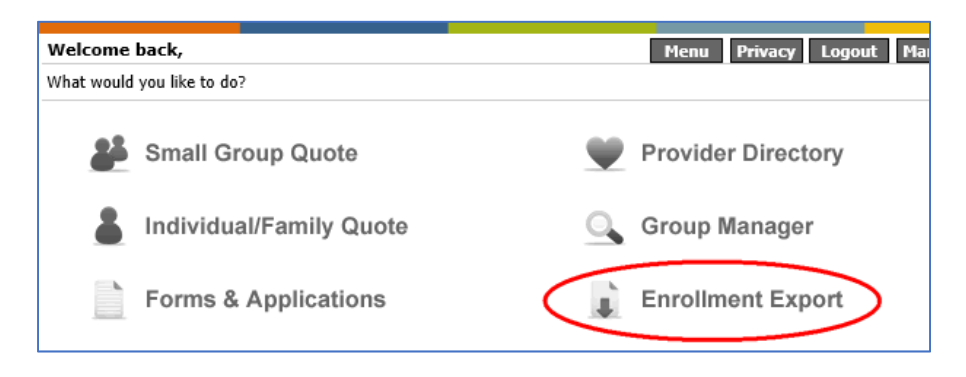

2. Use the drop down to select the group you'd like to export from bpQuote to EaseCentral.

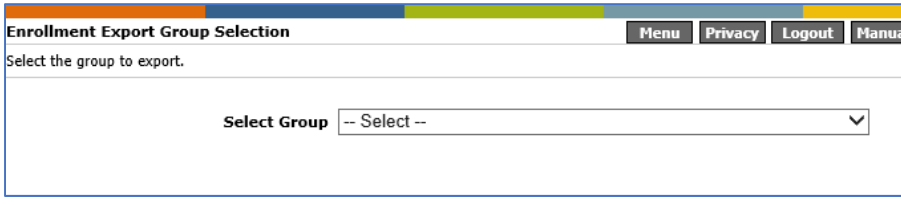

3. After selecting a group, you will see any previous exports listed. Click Next to continue. Check the box next to the quote you wish to export, click the "Show Details" button to view basic data if needed.

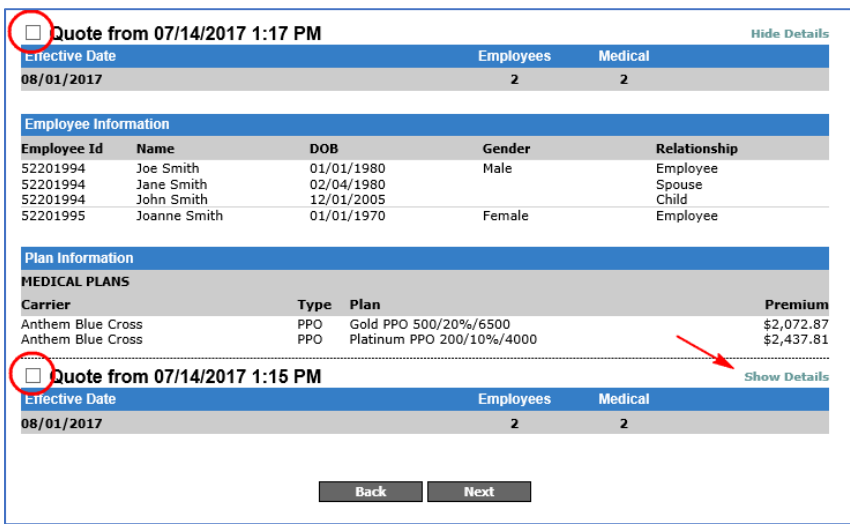

4. Check the boxes associated with the plans you would like to export and click next.

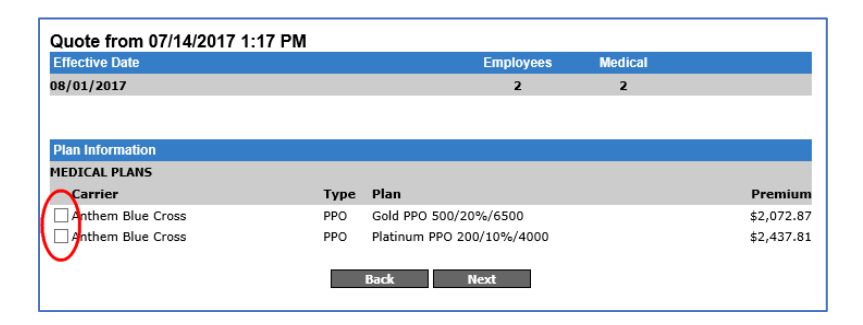

5. The next page will ask you for the email of Agent the group will be associated with on the EaseCentral platform. Confirm or change this address before continuing or leave it blank. Add in any contribution information you would like to transfer on this page.

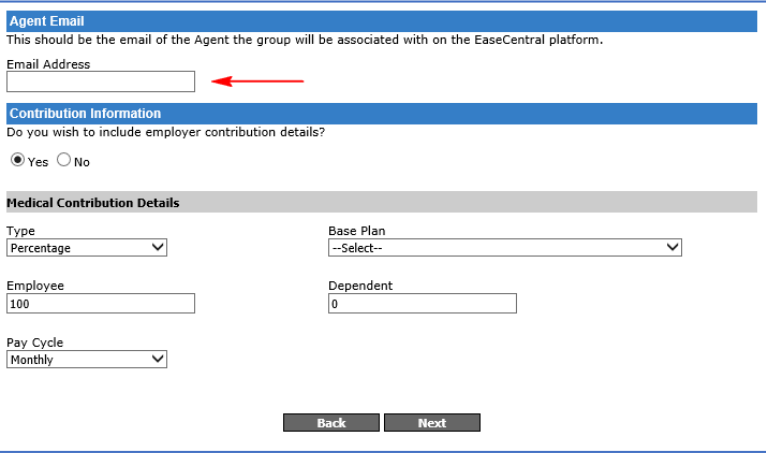

6. You'll arrive at a summary page to confirm everything is correct before validating your EaseCentral account.

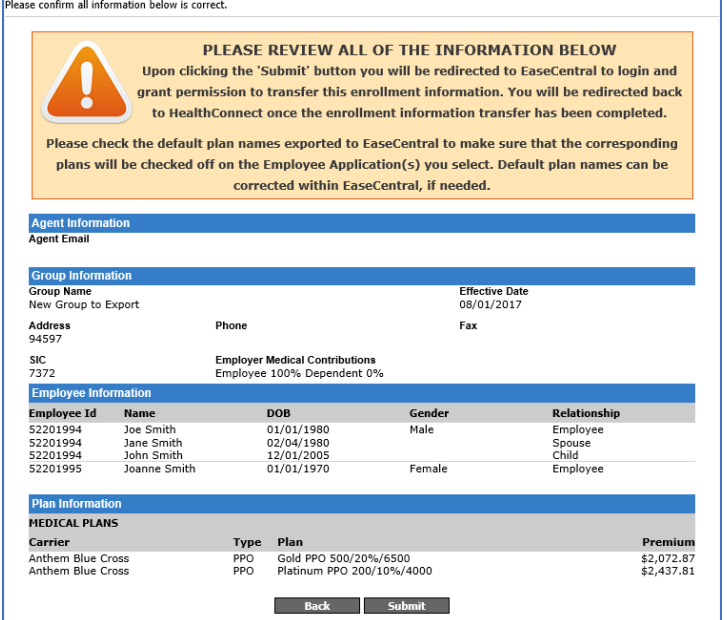

7. After submitting, you will be taken to the EaseCentral validation where you will need to enter in your domain that precedes the ".easecentral.com".

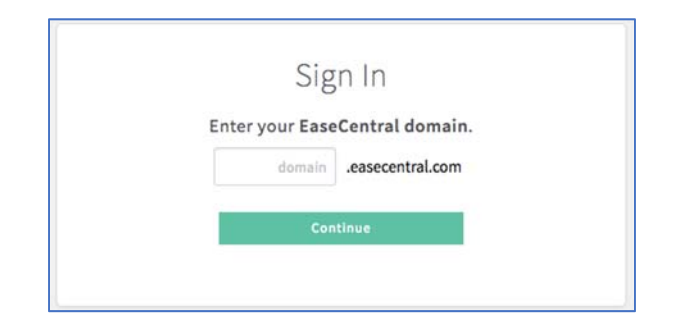

8. Then use your standard EaseCentral login credentials to complete the validation. EaseCentral will ask you to "Grant Access" for Ebix to create the new group in EaseCentral with exported date.

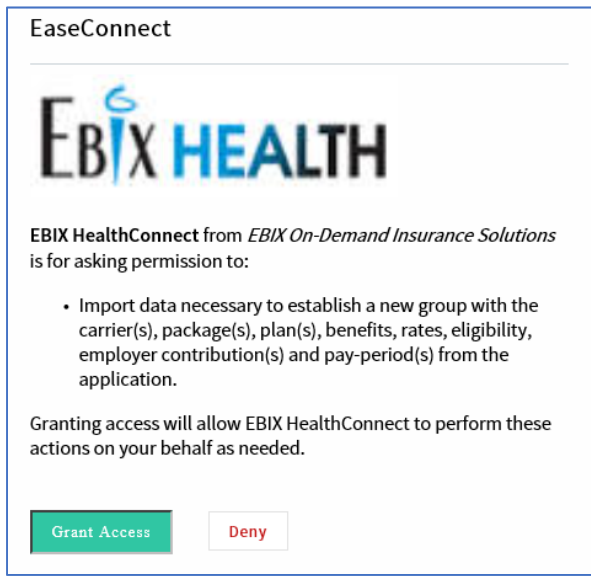

9. Your quote data will transfer over to EaseCentral and you will be taken back to bpQuote. Your exported quote will be under the Agent's account associated with the email address entered during the export process. If you left the email address blank, you will need to assign the correct agent within EaseCentral. A team in EaseCentral will be created with the name of the EaseCentral user that transferred the quote, i.e. "EBIX HealthConnect: John Smith."

## **Notes:**

- Use the quote export for groups new to EaseCentral, whether renewing or enrolling in a new plan
- ‐ For renewing groups, consider quoting the group for the previous year and exporting data, then use the Open Enrollment Best Practices and the Beere&Purves Rate Library to create this year's plans
- ‐ Confirm plans names correctly map onto selected applications, change if necessary
- For groups already on EaseCentral, use the Open Enrollment Best Practices the Beere&Purves Rate Library
	- o The Enrollment Export can be used to transfer over new plan data but be sure to use the same company name in EaseCentral and the same census so there is no duplication